## **Outlook Express/Outlook einrichten für den Betrieb mit dem neuen AUGE-Server**

Hier beschrieben ist die komplette Neuanlage eines Email-Kontos in Outlook Express 6, die Prozedur ist fast identisch mit der von Outlook. Die hier aufgeführten Angaben können natürlich auch zum Ändern eines vorhandenen Emailkontos verwendet werden!

1. Klicken Sie im Menü "Extras" auf "Konten" und im sich öffnenden Fensterchen auf "Hinzufügen"

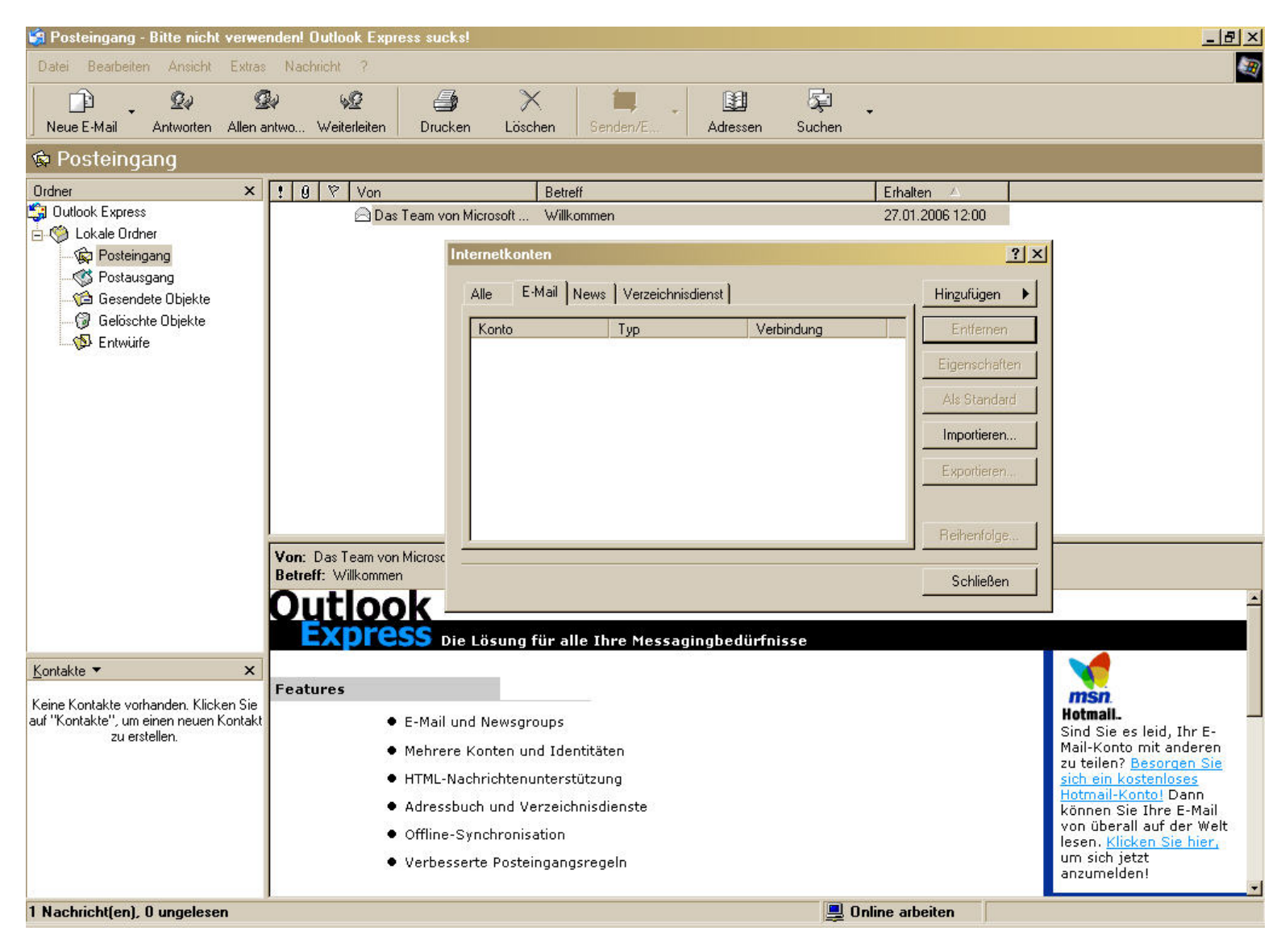

2. Tragen Sie wie nachfolgend gezeigt Ihre Daten ein.

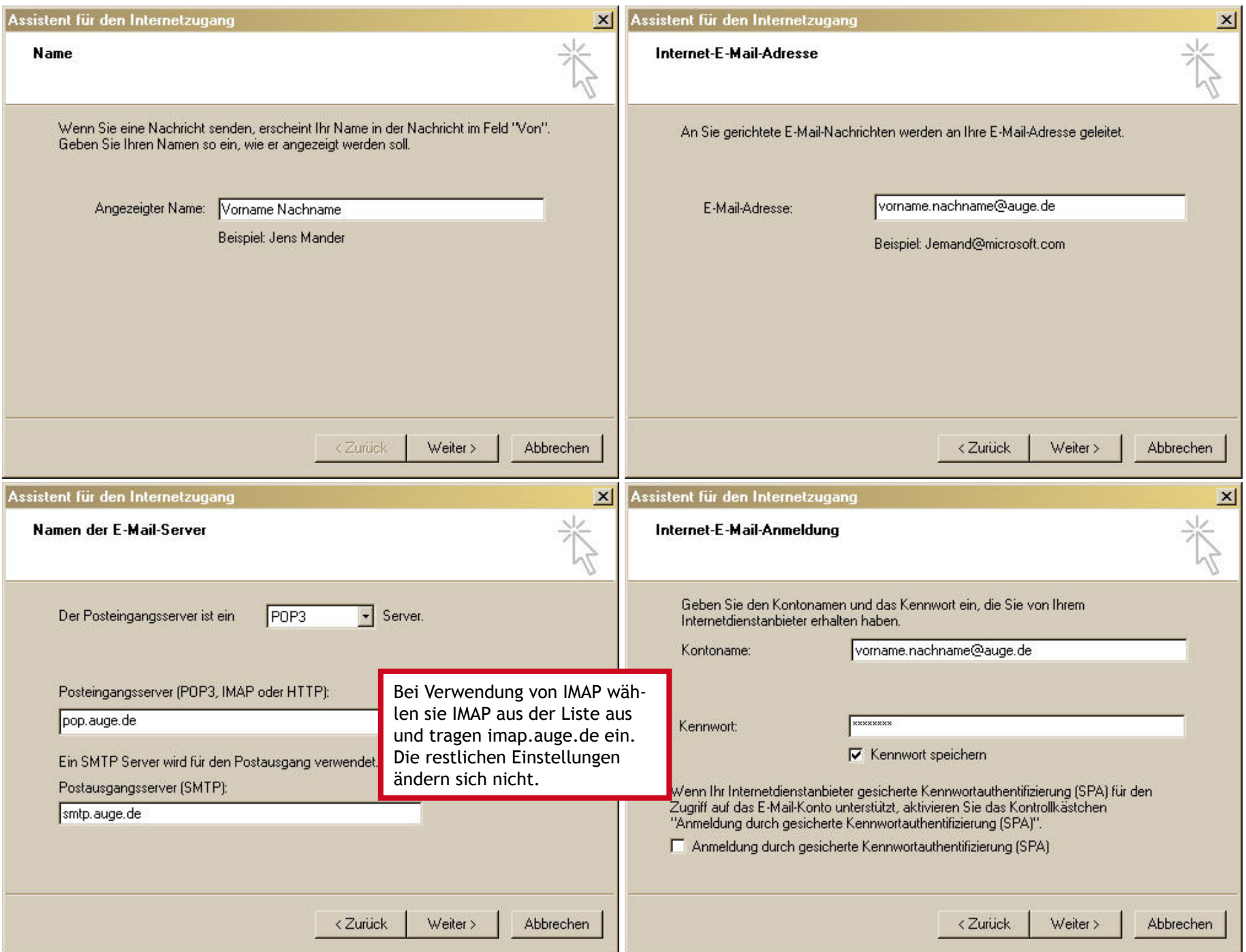

3. Kontrollieren Sie für den Postausgangsserver die Einstellungen. Im Bereich "Server" ist ihr Kontoname jetzt Ihre E-Mailadresse. In den erweiterten Einstellungen können Sie noch festlegen, ob E-Mails beim Abholen vom Server gelöscht werden oder auf dem Server für eine einstellbare Zeit belassen werden sollen. So können Sie vermeiden, dass Ihr Postfach im Lauf der Zeit zu voll wird.

 Outlook Express ist nun für die Verwendung fertig konfiguriert. Sollten Sie Zum Empfangen der Emails die Option IMAP gewählt haben, werden Sie nach Abschluss der Konfiguration automatisch mit dem Server verbunden und die Ordner werden in die Ordner-Liste übernommen.

- 4. Da Spammails vom neuen Server nicht mehr durch einen Vermerk im Betreff der Emails markiert werden, kann man sie leider nicht mehr nach diesem Kriterium ausfiltern. Wer nicht auf einen anderen E-Mail-Client, z.B. den großen Bruder Outlook (liegt den Microsoft Office Paketen bei) oder den kostenlosen Mozilla Thunderbird umsteigen möchte, kann hier Hilfsprogramme installieren. Recht gute Erfahrungen haben wir mit dem Programm SpamTerrier gemacht.
- 5. Der **SpamTerrier** ist ein kostenloses Plugin für Outlook Express und Outlook, das einen lernfähigen Spamfilter direkt im Emailprogramm installiert. Dazu einfach die Download-Datei unter http://www.agnitum.de/produkte/anti-spam/index.php herunterladen und installieren. Bei Neustart von Outlook (Express) ist automatisch die SpamTerrier-Leiste ins Programm eingefügt. Eine Registrierung des Terriers kann optional vorgenommen werden (lassen Sie sich vom Programm führen). In der Hilfe des SpamTerrier finden Sie eine Anleitung, wie sie den Terrier trainieren können (vom Welpen zum fähigen Wachhund), die Konfiguration ist sehr einfach und der Filter wird von Mail zu Mail zuverlässiger.

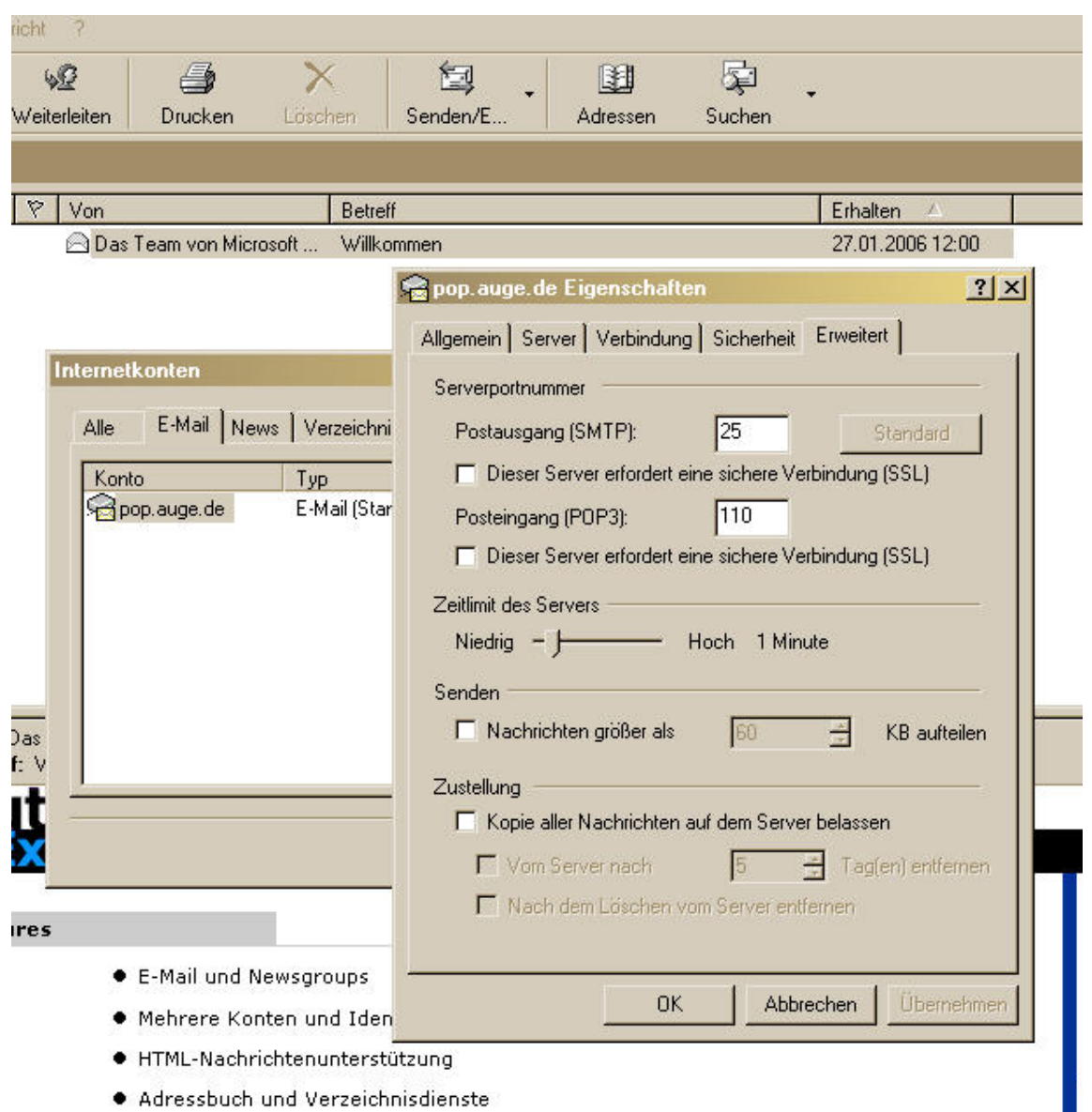